# **毕业生线上采集**

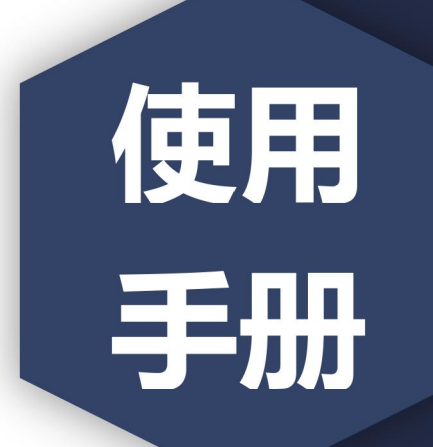

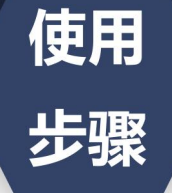

·图像采集码获取方式

#### 方法 1. 学信网学信档案(手机端和 pc 端流程一致)。 中国高等教育学生信息网(学信网) → アロ同 守玖 月 チ 土 旧 心 *内*(チ 旧 内 /<br>
CHSI 教育部学历宣询网站、教育部高校招生阳光工程指定网站、全国硕士研究生招生报名和调剂指定网站 注册 | 登录 | English 首页 学籍查询 学历查询 学位查询 在线验证 出国教育背景服务 图像校对 学信档案 <sub>。</sub><br>高考 研招 港澳台招生 征兵 就业 学职平台 W 20  $\frac{1}{\sqrt{2}}$ Ē  $\bigcirc$  . 学信档案 首页 高等教育信息 在线验证报告 学历学位认证与成绩验证 出国报告发送 调查/投票 ۲ ✓ EΞ 高等教育信息 在线验证报告 学历学 出国报告发送 毕业证书图像校对 查看 发送报告 翻译件 学籍 学历 学位 查看 申请 查看 校对 **Offer**  $\mathcal{A}$ 就业 学校满意度 个人测评 信息核查确认 求职招聘 参与投票 进入 查看 / 学信档案 前 高級音楽 在线管理 学历以返与成绩管理 国际合作申请 调查投票 取业测评 就业 ◎ 个人中心 · AcHsi图像采集码 学期信息/图像校对 学历信息 考研信息 毕业去向 姓名 张\*\*三  $\bullet$ 高校毕业生跟踪调查问卷 k 证件号码 \*\*\*\*\*\*\*\*\*\*\*\*\*\*\*8746 学校名称 北京工业大学 层 专业推荐 新世纪 4614 **您已推荐5个专业,还能推荐3个** 隐藏 我要推荐 ta mi 专业满意度 第119章 742 出生日期: 1980年0 综合 4.4 办学条件 4.3 **GREAT BOOK 能业 3.9 新型搭載 4.2**  $\mathbb{R}\times\mathbb{R}$ 我要评价 判: 3年 **院校溝意度 第十位 10387** 学习形式:全日制 哈 4.4 明 4.5 生活 4.2  $1561$ 题 我耕价 此码仅用于图像采集,采集环节出示。请及时保  $95\%$  masses. 入学日期: 2014年09月01日 存至手机,不要随意外传 学科/专业变化查询 ⊙ 実格日期: 2018年00月30日 学报状态: 不在籍(通学) 毕业论文查重 (3488) 保存图片 毕业生图像采集环节出示图像采集码 获取图像采集

方法 2. 关注学信网公众号,绑定学信网账号,点击"学信账 号""登录学信档案""进入学信档案""学籍学历学位",

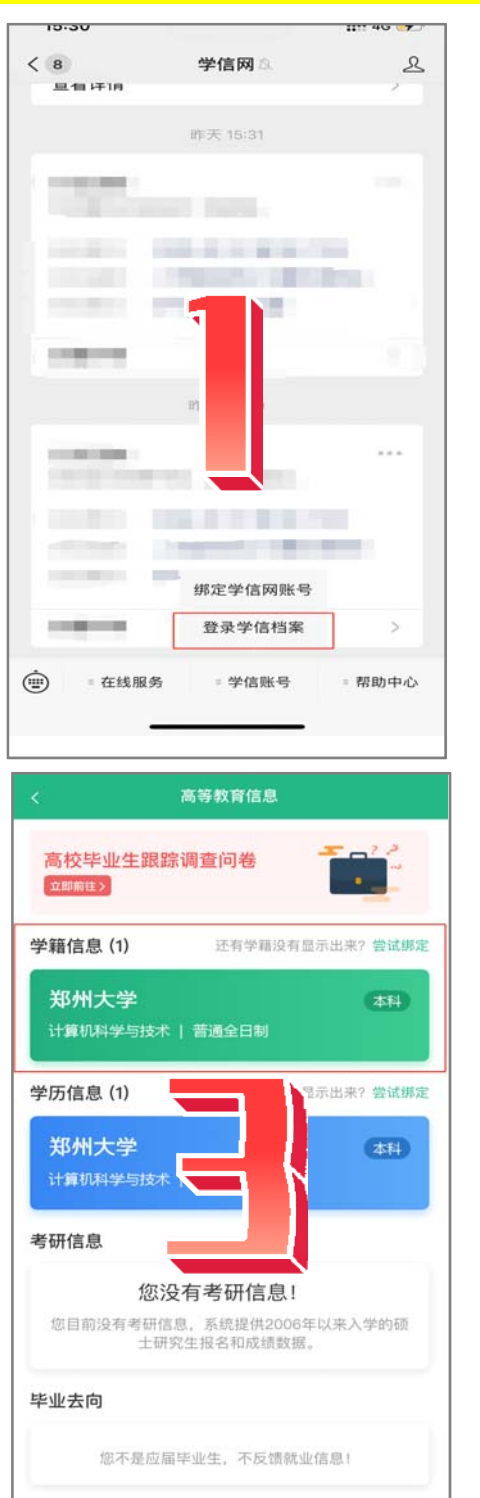

选择学籍,查看对应采集码。

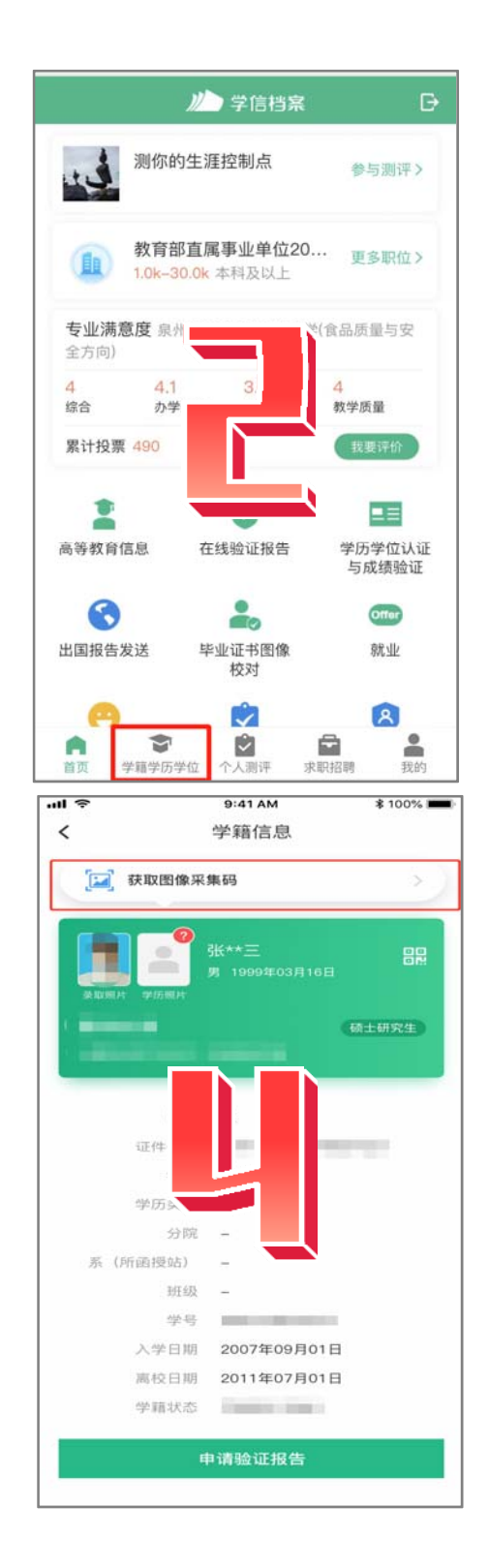

## 方法3 APP, " "

### 信息,选择学籍,查看对应采集码。

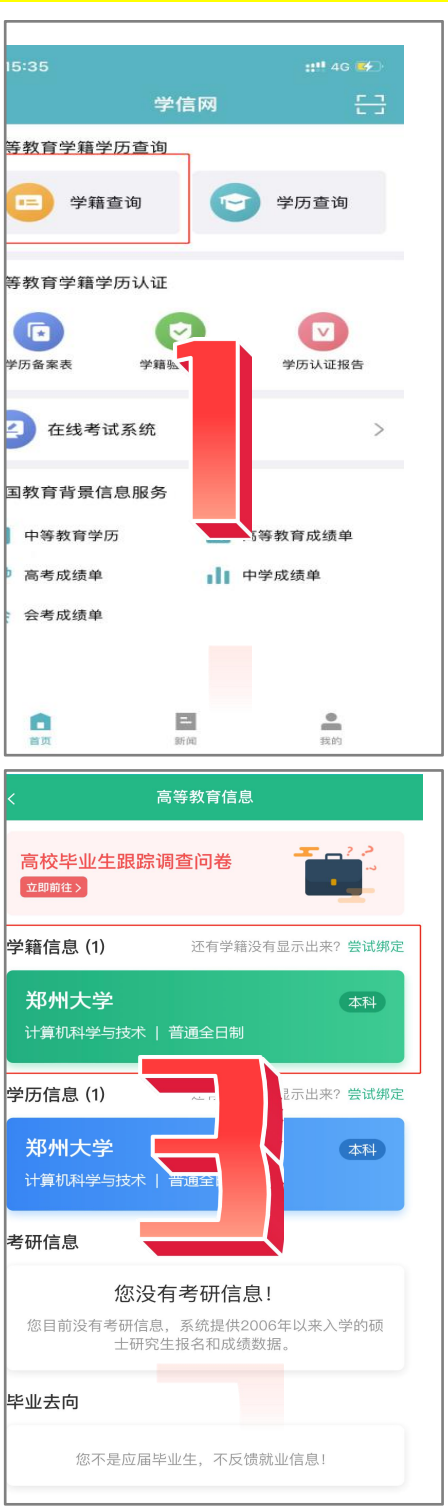

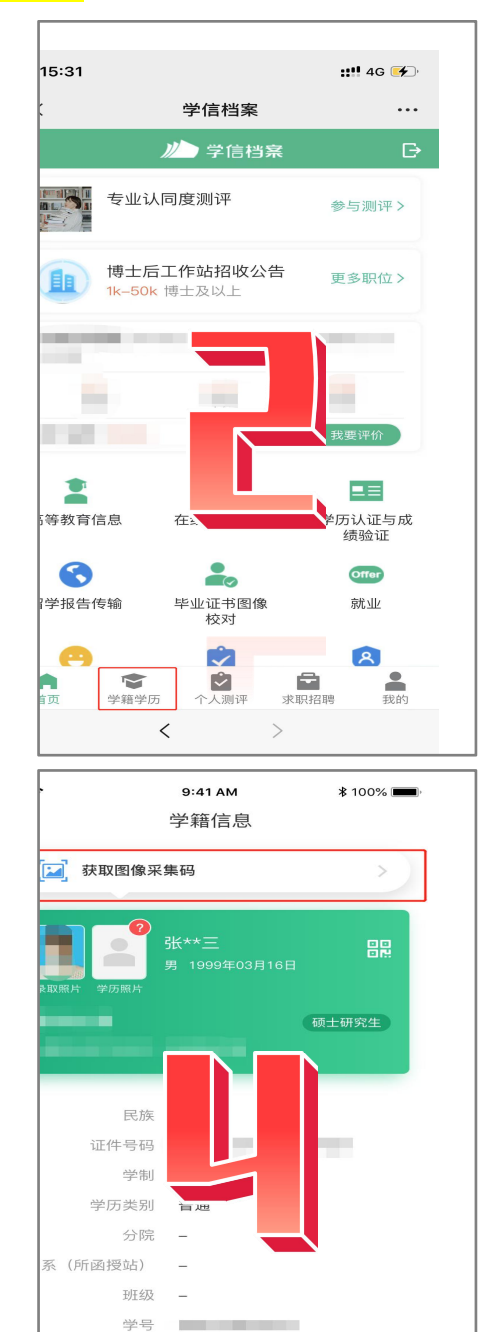

申请验证报告

2007年09月01日 离校日期 2011年07月01日

**Controller** 

入学日期

学籍状态

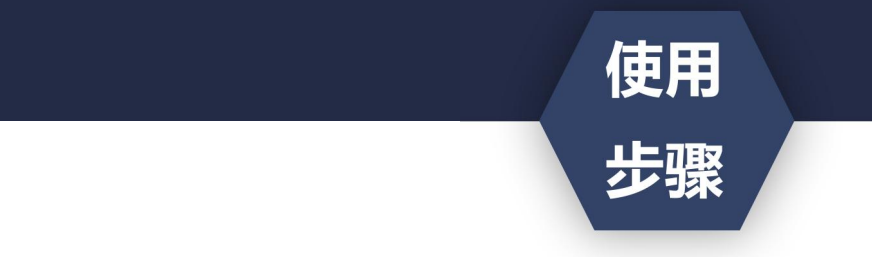

- ·获取到图像采集码后
- ·扫描下方的二维码创建拍摄账号

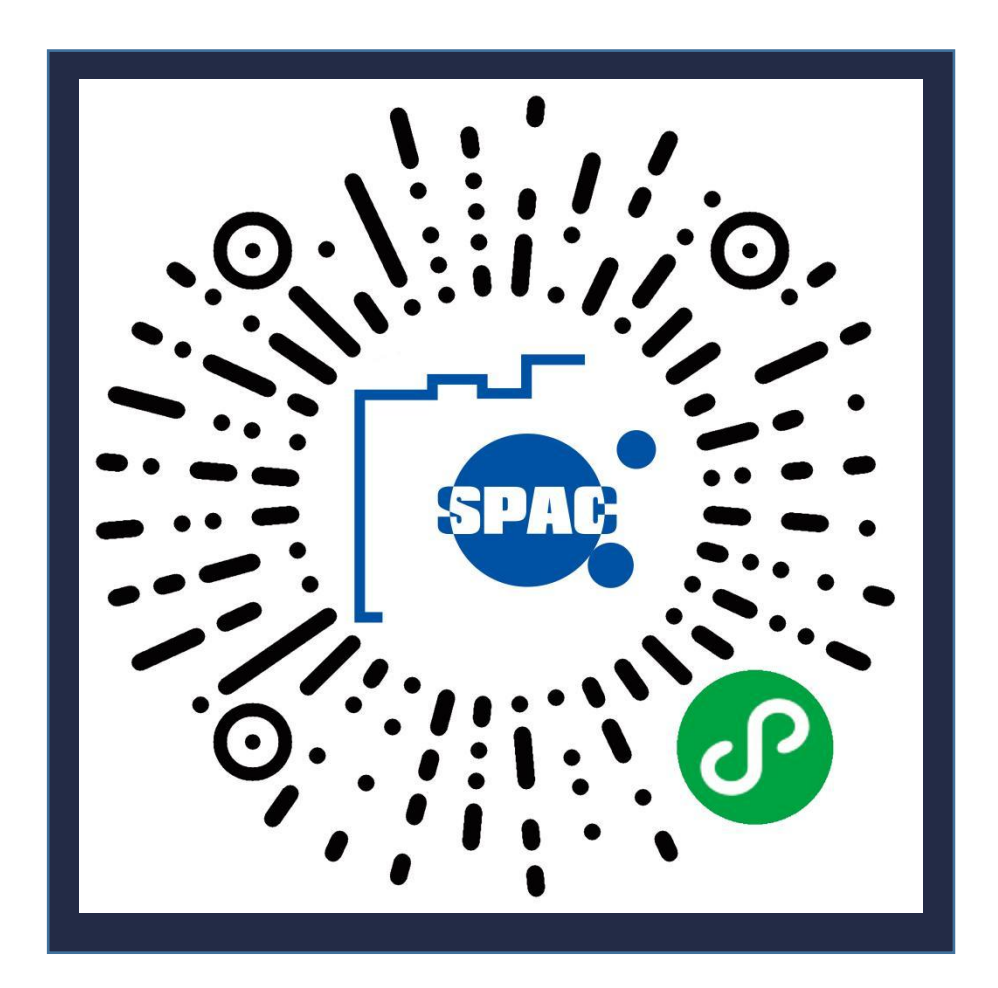

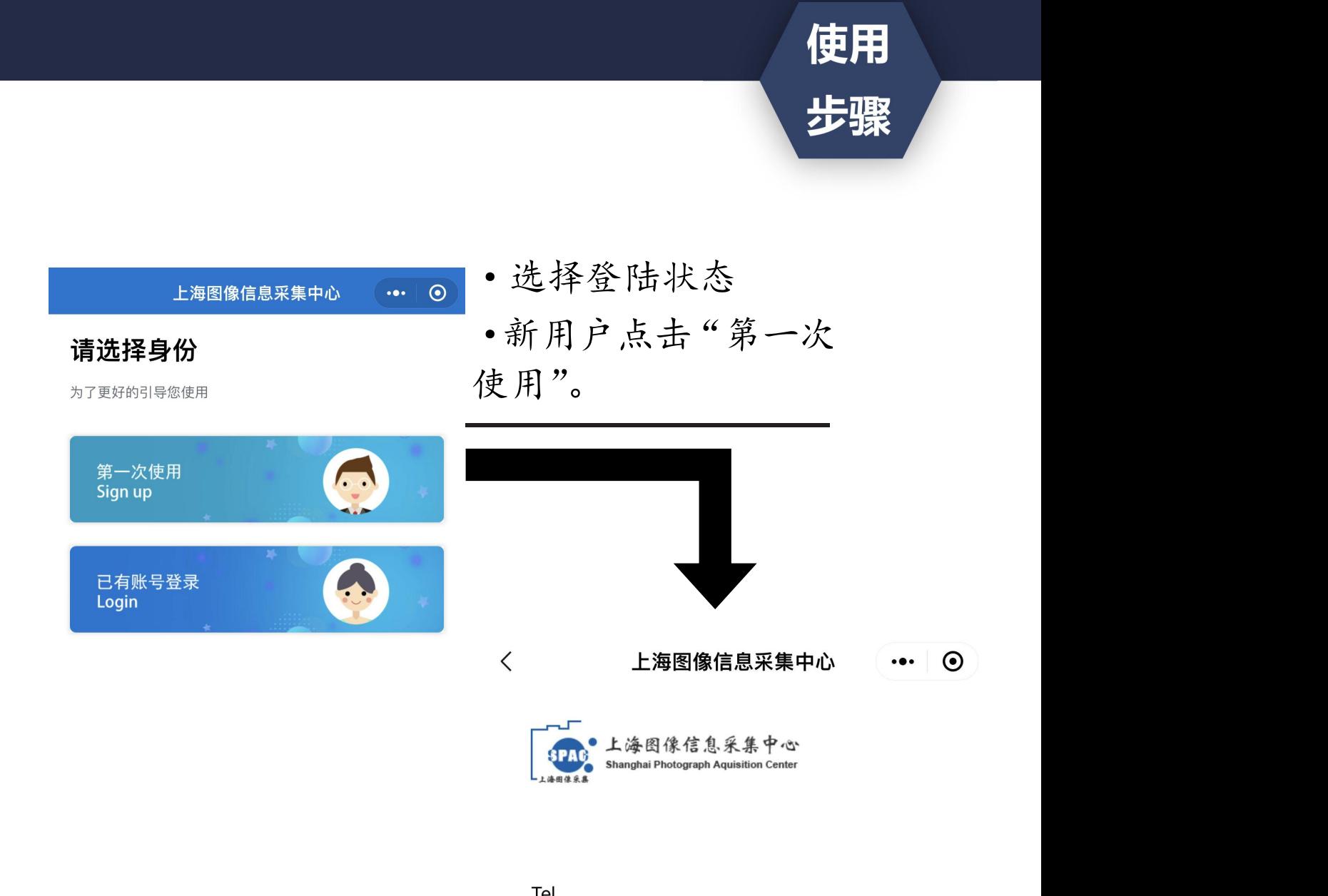

Tel

请授权获取手机号

Password

请输入密码

•创建拍摄账号。<br>confirm Password (手机号码要真实有效)

请再次输入密码

注册 Signup

上海图像信息采集中心  $\cdots$  0 Hi~雅  $\bullet$ 手机号: **FX** 账号信息 Account information  $\,>\,$  $R$  $\,$ 开始线上采集 Start photograph 我的采集记录 My photograph  $\Box$ 我的订单 My order  $\Box$  $\Box$ 加印订单 My order  $\sqrt{?}$ 常见问题 Common problem 退出登录EXIT

·点击"开始线上采集" 。<br>○<br>○

使用

步骤

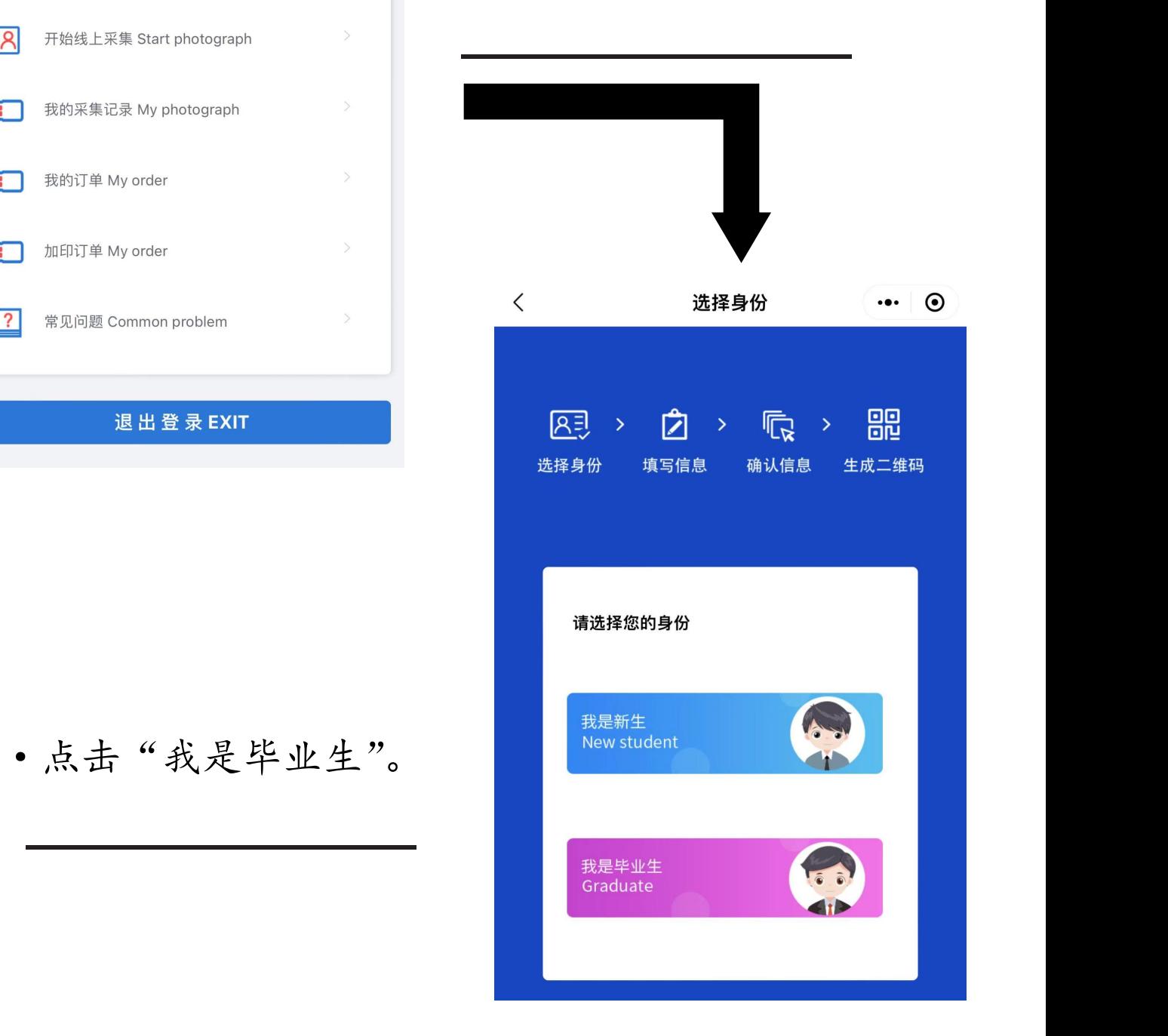

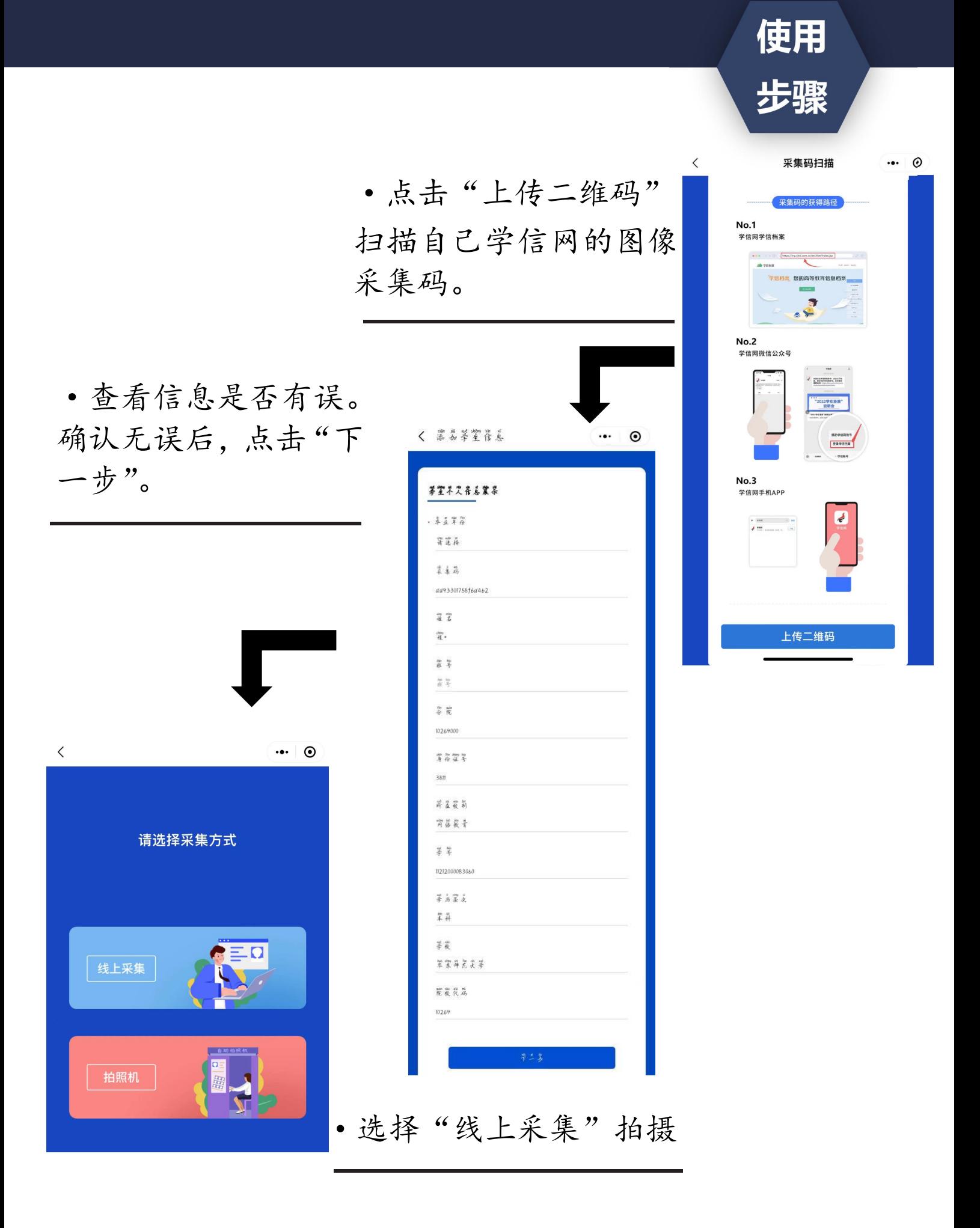

### "线上采集"拍摄指导

(1) 学生必须拍摄真实的自己来完成毕业照的采集,应避免照片过度修饰。过度修 饰的照片将影响学生正常毕业。

不要用手机对着放在桌上的纸质版照片或者手机中的照片拍摄,小程序是为正常拍 摄人像所开发,程序会计算出人物的前景和背景,并且替换掉所有的背景。放在桌上的 照片或者手机里面的照片将无法正常拍摄。

(2) 照片不要自己拍,照片不要自己拍,照片不要自己拍。

因为自拍的时候眼睛会看着拍照按钮,而不是看着镜头。让你的朋友,亲人或同学 帮你拍,拍照时要看着手机的镜头,面露微笑,这样才能拍出符合要求的证件照。  $\bullet$ 

(3) 请选择纯色的墙面作为背景,请选择纯色的墙面作为背景,请选择纯色的墙面 作为背景。

纷乱的背景会影响到程序自动替换蓝色背景,黑色的背景会把你的头发也当做背景 一起替换掉,如果衣服颜色和背景颜色一样也会被替换掉。拍摄背景不符合要求的照片, 图片社会将发短信通知并退款给学生,请学生注意查收信息(大约拍摄后一周左右时间), 收到退款短信的同学需重新进行图像采集。 作为背景。<br>第三次的时代,当时在我们的生活,要求在我们来会把你的头发也当做背景<br>一起替换掉,如果衣服颜色和背景颜色一样也会被替换掉。拍摄背景不符合要求的照片,<br>图片社会将发短信通知并退款给学生,请学生注意查收信息(大约拍摄后一周左右时间),<br>收到退款短信的同学需重新进行图像采集。<br>(4)拍好后请看下自己的照片,拍好后请看下自己的照片,拍好后请看下自己的照<br>片。<br>据片是可以反复重拍的,照片是可以反复重拍的,照片是可以反复重拍的。<br>拍摄好后

(4) 拍好后请看下自己的照片,拍好后请看下自己的照片,拍好后请看下自己的照 片。

照片是可以反复重拍的,照片是可以反复重拍的,照片是可以反复重拍的。

拍摄好后 照片 直接呈现, 满意后再提交 付费。不满意可以重拍(重拍流 。一旦支付完成,照片不可重拍,如需重拍需至图像采集中心进行补拍。

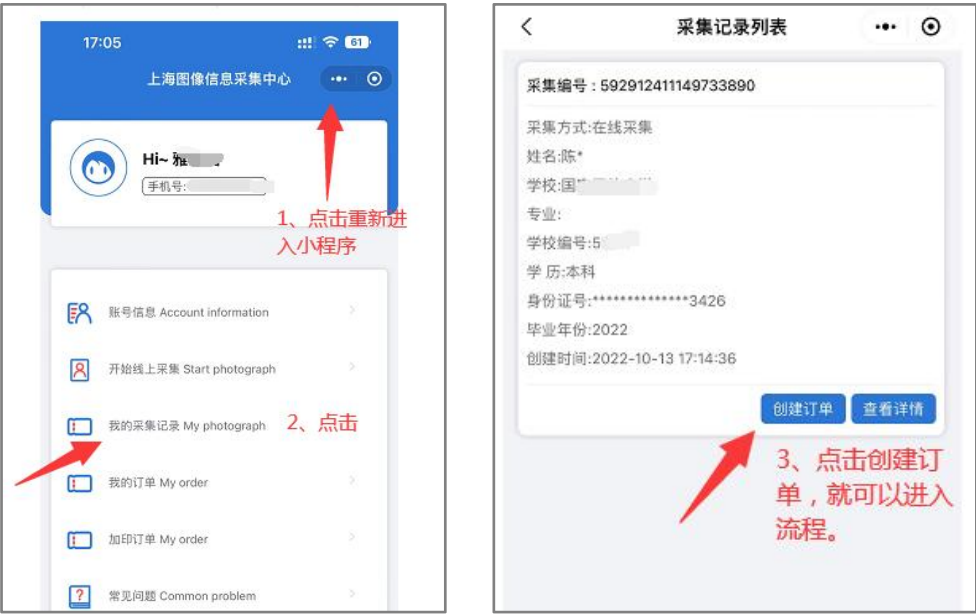

#### 最后提供一些进阶的拍摄建议, 更好 拍摄:

**最后提供一些进阶的拍摄建议 更好 拍摄:**<br>(1) 不要在侧光的条件下拍摄(也就是通常所说的阴阳脸) 让光从正面的方向过来<br>者在没有自然光影响的条件下拍摄最佳。(有条件的同学可以适当使用柔光器材进行<br>)<br>(2) 拍摄时,在取景器的右上角提供了优秀证件照样板, 可以比对。<br>(3) 拍照时肩膀要打开,微微挺胸。人物要放在取景器的人物框内,左右肩膀尽量保<br>低一致。头放正,脸不要过度左右偏转。最后拍摄时要眼看镜头,可以面露微笑,如 **最后提供一些进阶的拍摄建议 更好 拍摄:**<br>(1) 不要在侧光的条件下拍摄(也就是通常所说的阴阳脸) 让光从正面的方向过来<br>者在没有自然光影响的条件下拍摄最佳。(有条件的同学可以适当使用柔光器材进行 ,或者在没有自然光影响的条件下拍摄最佳。(有条件的同学可以适当使用柔光器材进行 补光) **最后提供一些进阶的拍摄建议 更好 拍摄:**<br>(1) 不要在侧光的条件下拍摄(也就是通常所说的阴阳脸) 让光从正面的方向过来<br>者在没有自然光影响的条件下拍摄最佳。(有条件的同学可以适当使用柔光器材进行<br>)<br>(2) 拍摄时,在取景器的右上角提供了优秀证件照样板, 可以比对。<br>(3) 拍照时肩膀要打开,微微挺胸。人物要放在取景器的人物框内,左右肩膀尽量保

持高低一致。头放正,脸不要过度左右偏转。最后拍摄时要眼看镜头,可以面露微笑,如 果觉得自己笑起来嘴巴歪的同学,也可以不微笑(不做强制规定)。

再重申一下,拍完的照片在提交和支付之前自己可以看到,不满意可以反复重拍,不 是一次性的。希望各位同学可以拍出符合要求 满意的毕业照。

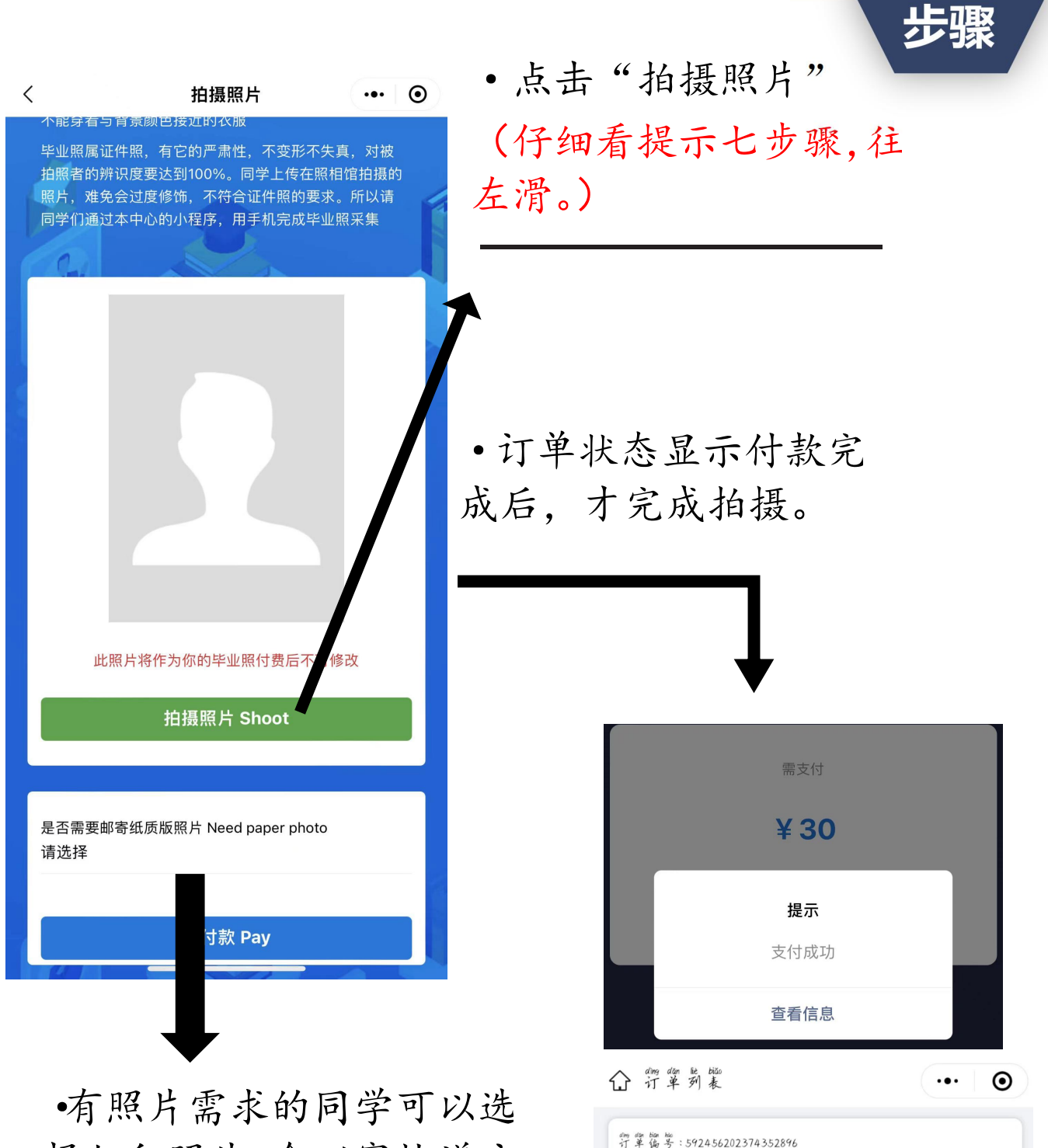

择加印照片,会以寄快递方 式寄出。没有照片需求的同事 学可选择不需要 第二 第二 金额: 20 dung jiàn 诉 jiàn<br>创建 时 间 : 2022-10-12 11:01:47 my ga hum til . A hum wan ching

使用